## Alaska Exotic Plants Information Clearinghouse (AKEPIC)

## <http://accs.uaa.alaska.edu/invasive-species/non-native-plants>

The Alaska Exotic Plants Information Clearinghouse (AKEPIC) is a database and mapping application that provides geospatial information for non-native plant species in Alaska and neighboring Canadian Territories. These products are the result of an ongoing cooperation among the U.S. Forest Service, National Park Service, Bureau of Land Management, U.S. Fish and Wildlife Service, Department of Natural Resources Plant Material Center, and Alaska Center for Conservation Science (ACCS) in support of the Alaska Committee for Noxious and Invasive Pest Management (CNIPM) and the Strategic Plan for Noxious and Invasive Plants Management in Alaska.

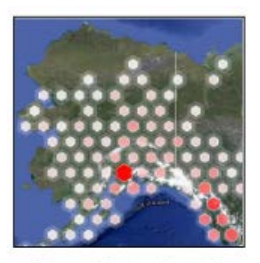

**View Data Portal** 

From the above website, click on the "View Data Portal" icon to enter the map interface. You must agree to the terms of use to gain access. A map will then display invasive plant population locations with the species data located in a legend.

## **NAVIGATING THE MAP**

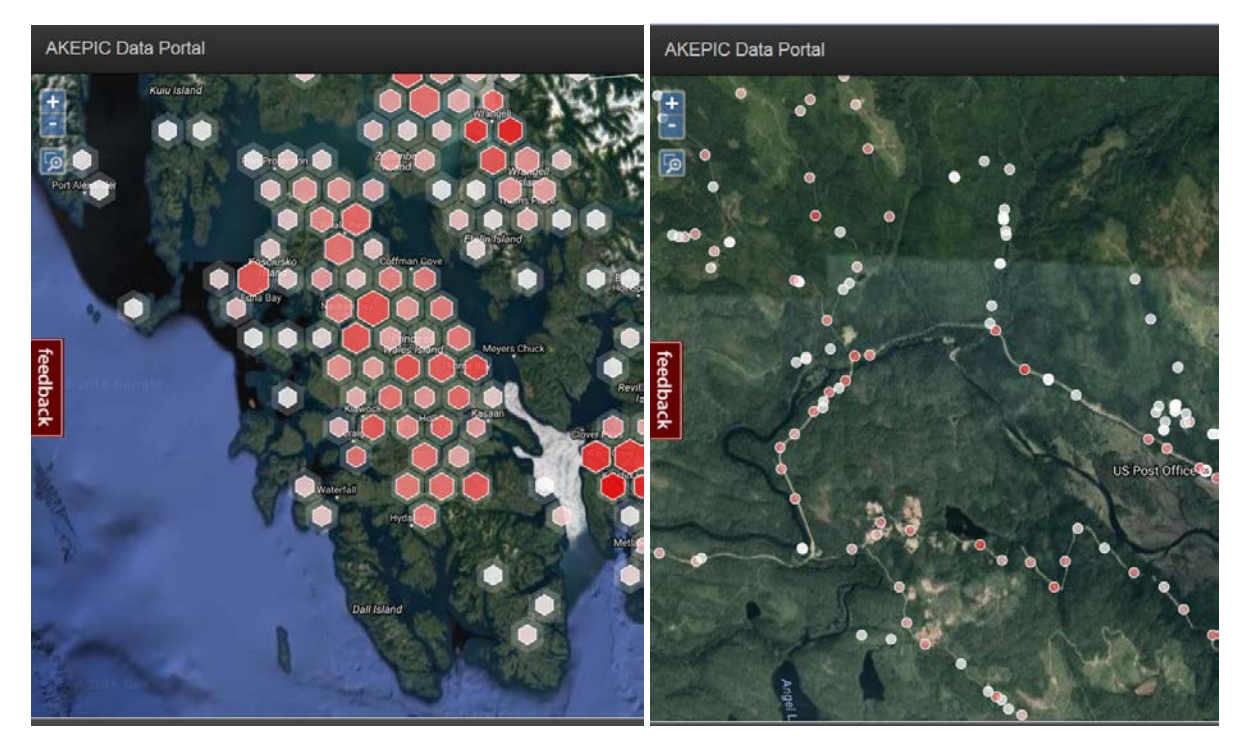

The map screen can be navigated clicking and dragging or using the zoom control buttons in the upper left corner. At broad scales, the hexagons represent areas where invasive plants have been documented. The brighter red means more species have been found in that area. Hovering the mouse over a hexagon will display the names of species found in that area. When zoomed in far enough, the invasive plants are displayed as individual points on the map where they were located.

## **EXPLORING THE SPECIES DATA**

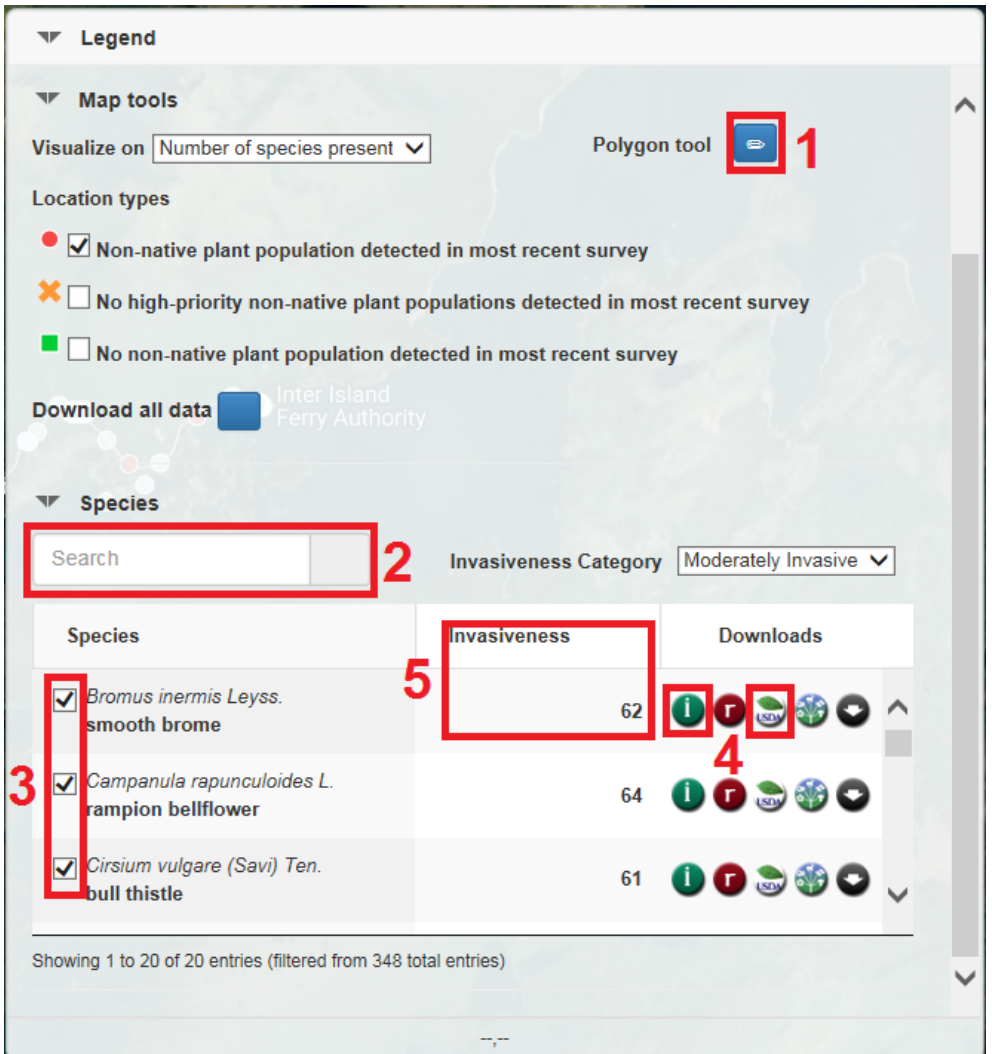

- 1) Opens tool to explore the species data for a specific area. Draw a polygon on the map and close it by double-clicking. A new window will open displaying the records found within that area.
- 2) Filter the data to a single species by typing the species name here.
- 3) Alternatively, individual species can be removed from the map display by un-checking the box next to each species.
- 4) The *Downloads* icons link to species-specific information on other websites.

O Links to the Alaska Natural Heritage Information Sheet for that species; it has ecological and Alaska-specific write-up for each plant.

Links to the USDA Plants Database page for that species; it shows photos and nationwide distribution.

5) The *Invasiveness* column lists the invasive ranking, which is determined by the potential for a species to spread and cause harm. Generally, species with a ranking above 60 are considered priorities for treatment on National Forest System lands.